# Operating Instructions

# DVD-204-BR Controller for Pioneer V6000 BluRay Player

Prepared for Bradbury Science Museum Los Alamos National Laboratory

October 2011

Museum Technology Source Inc. Wilmington Massachusetts

#### **INTRODUCTION**

The DVD-204\_BR is based upon the model DVD-204. While the DVD-204 works with standard Pioneer DVD players such as the DVD-V7400 and DVD-V5000, the DVD-204-BR is designed specifically to work with the Piooneer BDP-V6000 BluRay player. The principal difference is in how the discs are addressed: the standard DVD-204 uses either Chapter Number of Frame Number to access content on the DVD, while the -BR version uses Chapter Number or Time, time being entered as minutes seconds with no punctuation e.g. 4 minutes 16 seconds is entered as 416.

On-Screen Programming is not available. Programming is via RS-232 serial connection to a PC running HyperTerm or a similar serial communications program.

#### **INSTALLATION**

The first step is to configure the Pioneer V6000 player. The Baud rate must be set to 9600, and Power On Start must be enabled. In addition, the desired video and audio outputs may be selected at this point.. Refer to the Pioneer Instruction Manual for information regarding these settings.

The Firmware of the player needs to be Version 4.17. The Manual gives instructions for checking the version. If it is lower than 4.17, it should be updated following the Manual's instructions.

Connect the player to the monitor using appropriate cabling, either HDMI, VGA or Composite. Do not connect the DVD-204-BR to the player until after the player has been configured per instructions below.

#### **CONFIGURING THE PLAYER**

First of all *remove the disc* from the player and close the drawer.

#### Press the **HOME** menu on the remote control until the following screen appears:

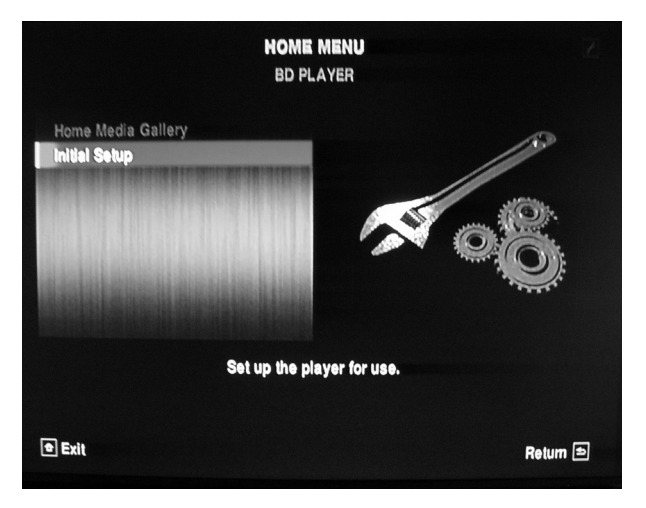

Scroll until the **INITIAL SETUP** menu appears, and select **ADVANCED SETUP**

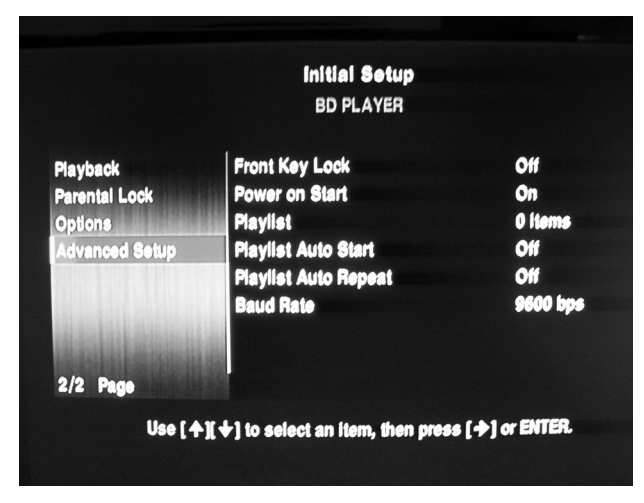

*Figure 1 Figure 2*

Select **POWER ON START** and change the setting to **ON**

Continue on to the **BAUD RATE** item and select **9600 bps**

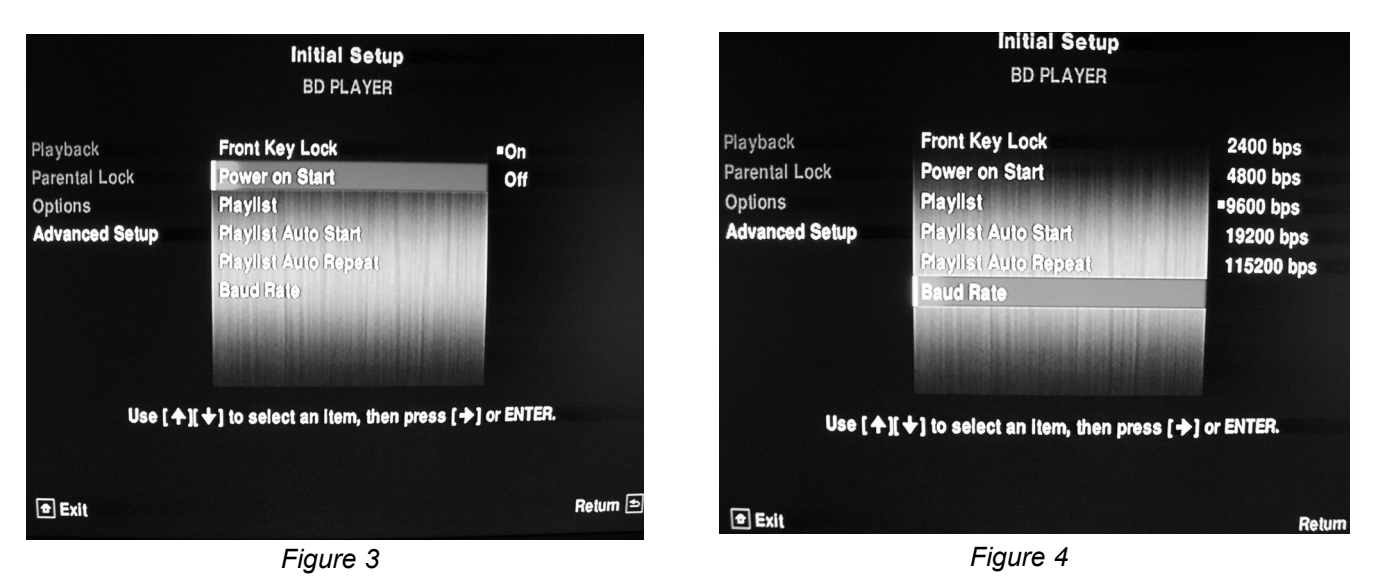

This completes the player setup. The next step is to program the DVD-204-BR such that each pushbutton plays the desired content.

## **PROGRAMMING THE DVD-204-BR**

Using the supplied PROGRAMMING CABLE connect the DVD-204-BR to the serial port (9 pin connector) on a Windows PC. Start a terminal program such as Hyperterm and configure it as follows:

Direct connection (as opposed to modem) 9600 Baud 1 Stop Bit No Parity Handshaking: None

Press the red PROGRAM button on the rear panel of the DVD-204-BR and the following should appear on the PC's screen:

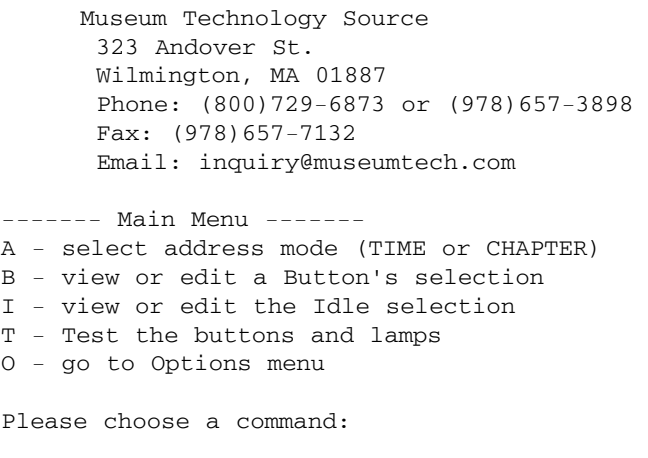

Press A to select addressing by TIME or CHAPTER. This is a global setting affecting all further programming.

Press B to select a button to edit

Press I to set the players action when not playing in response to a button push

Press T to test buttons and lamps. Pressing a button will cause it to light up and the button number will appear on PC's screen

O go to options menu

#### **Programming a Button Selection**

Please choose a command: B Which button's selection do you want to view or edit? 2 Button 2 plays from TIME 2000 to TIME 2100. Do you want to change this (Y/N)? Yes Enter start TIME and press RETURN: 200 Enter end TIME and press RETURN: 230 \*\* Programming: done \*\* Button 2 plays from TIME 200 to TIME 230.

To change a button's settings, Press B, then the number of the button to be edited, in this example button 2.

Current settings are shown here. To change, press Y

Enter new START TIME in Minutes and Seconds. Do not use any punctuation. Example: for 2 minutes 0 seconds, enter 200

Enter new STOP TIME, in this case 2 min 30 sec entered as 230.

Programming CHAPTER numbers follow the same technique.

# **Programming the IDLE Function**

 $\mathbf{I}$ 

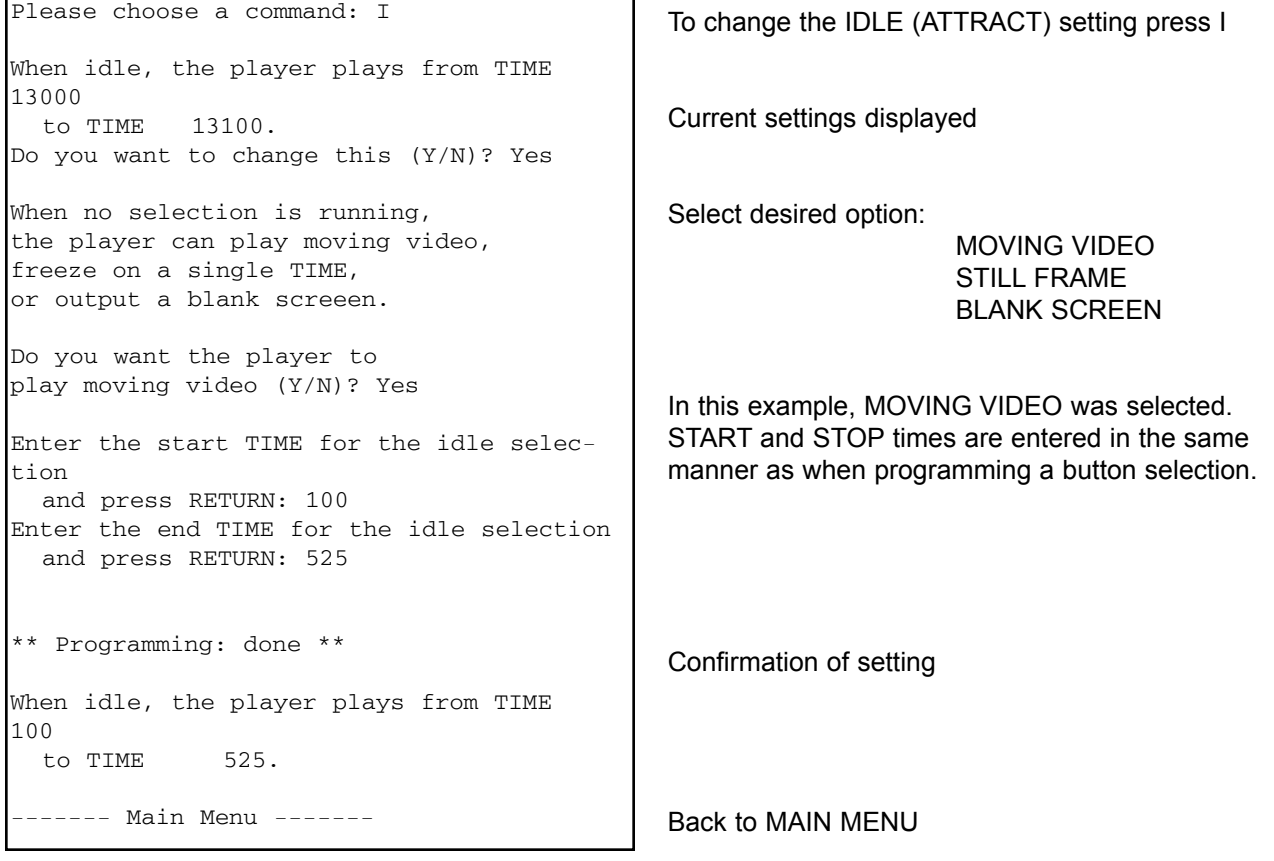

#### **Testing Buttons and Lamps**

```
------- Main Menu ------- 
A - select address mode (TIME or CHAP-
TER) 
B - view or edit a Button's selection 
I - view or edit the Idle selection 
T - Test the buttons and lamps 
O - go to Options menu 
Please choose a command: T 
Testing buttons and lamps. 
Type any letter to stop. 
Button 1 pressed...released. 
Button 2 pressed...released. 
Button 3 pressed...released. 
Button 4 pressed...released.
```
This function is useful in troubleshooting the remote pushbuttons.

Pressing a button, either remote or on the front panel of the control unit will cause the button to light as well as giving an on-screen confirmation.

## **Option Menu**

Please choose a command: O ------ Options Menu ----- L - view or edit button 1 Lamp inversion I - view or edit Interruptibility R - view or edit button 4 Reset S - view or edit Slave Delay C - Clear all button selections M - go back to Main menu Please choose a command: I Button selections can be uninterruptible (they always play to the end) or interruptible (they can be interrupted by pressing another button). If interruptible, a safe time can be set, specifying the minimum amount of time before a selection can be interrupted. Selections are now interruptible after 3 seconds. Do you want to change this (Y/N)? Yes Do you want button selections to be interruptible (Y/N)? Yes How many seconds before interruptions will be allowed (a suggested value is 6)? 6 \*\* Programming: done \*\*

A number of options are provided Probably the most useful is setting INTERRUPTIBILITY. This allows for the buttons to be locked out while a selection is playing, or interruptible, in which case pressing a button while another selection is playing will cause the new selection to play immediately. It is also possible to set a SAFE TIME, which locks the buttons out for a certain number of seconds after the button is pushed. After the same time ends, the button becomes active.

BUTTON 1 LAMP INVERSION when activated causes the lamp in Button 1 to illuminate when a selection is *not* playing. This can serve to guide the visitor to the button in a dark environment.

BUTTON 4 RESET This changes the action of button 4 to serve as a reset button. Pressing it will cause the current selection to terminate and the player will immediately to to IDLE (ATTRACT)

SLAVE DELAY is used only when multiple players are employed. It inserts a slight delay between when a button is pressed and the start of the video. This allows additional time in case the slave player is not ready at the same time the master player is.

CLEAR simply restores all settings to their factory defaults.

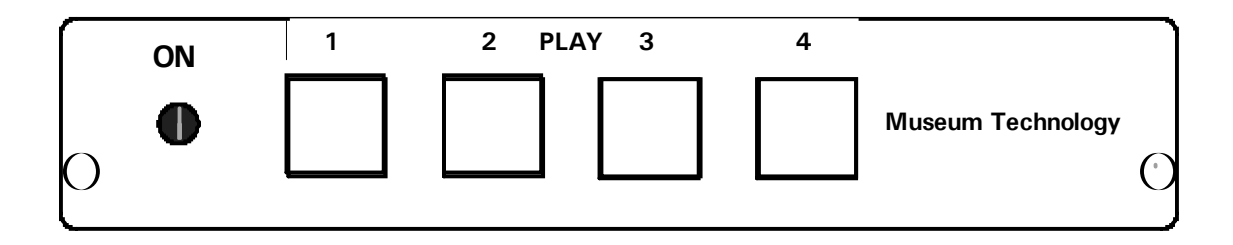

# Rear Panel, DVD-204 Control Unit

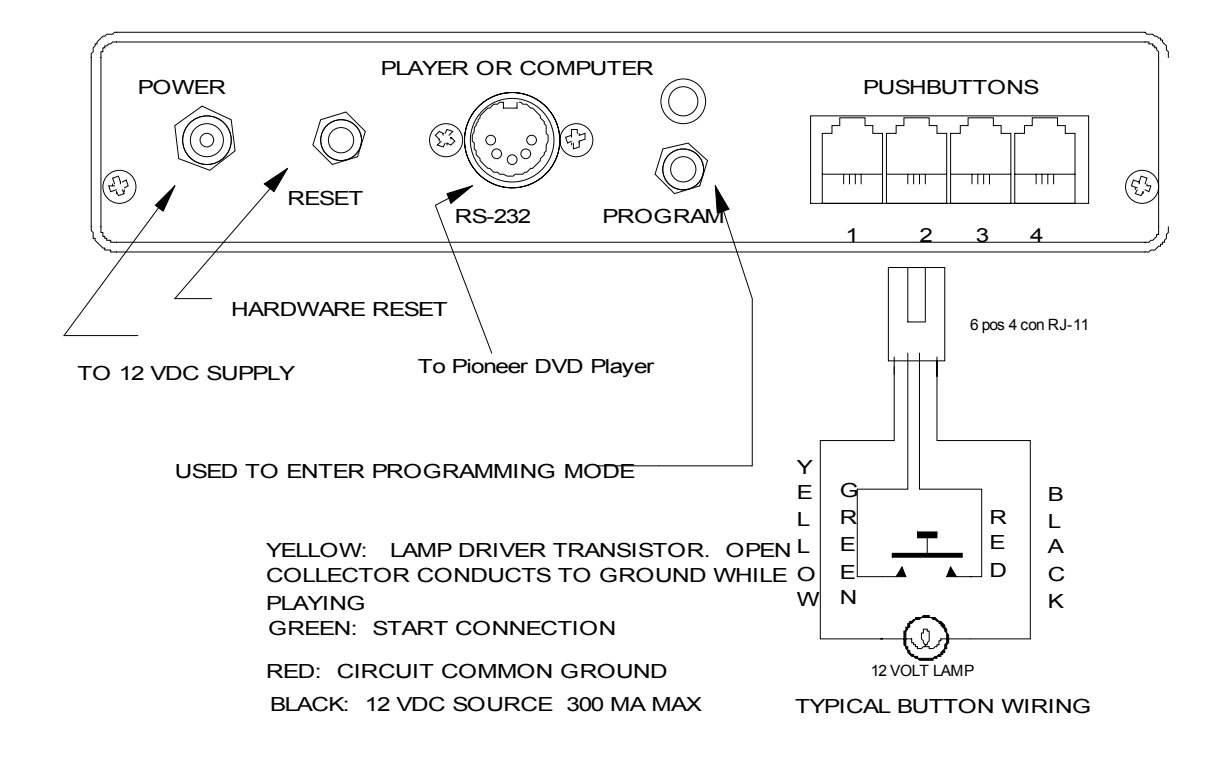

## **Museum Technology Source Inc.**

323 Andover Street Wilmington MA 01887 p 800-729-6873 p 978-657-3898 f 978-657-7132 www.museumtech.com